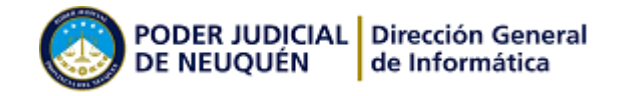

## Como desconectar una PC

Las conexiones entre los diferentes periféricos y la unidad central se han simplificado mucho en los últimos tiempos y obedecen a un código de colores. Existe la posibilidad de que los cables aun no estén diferenciados por color, pero las tomas están concebidas para que sólo pueda desenchufar/enchufarse el periférico correcto.

Lo primero que hay que hacer es apagar la PC y desenchufar el estabilizador de tensión de la pared. Una vez realizada esta operación se procede a desenchufar todos los cables que se conectan al mismo. Enrollar los cables y colocar los mismos en una caja con el estabilizador de tensión.

Si la maquina tiene impresora, hay que desconectar los cables posteriores uno de corriente y el otro de datos y también colocarlos en la caja.

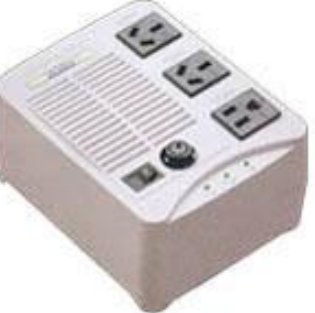

Desconectar y enrollar los cables del monitor uno de corriente y otro de señal. Por ultimo desconectar los cables que están en la CPU o Gabinete, debería tener uno de red que va desde la pared hasta la maquina con fichas parecidas a las de un teléfono, pero mas grandes, el teclado y el mouse tienen fichas redondas parecidas pero son en distintos colores.

Los cables de alimentación de corriente para todos los periféricos son iguales.

Recordar que deben enrollarse y guardarse todos los cables en una caja

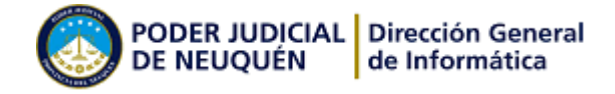

## Como conectar una PC

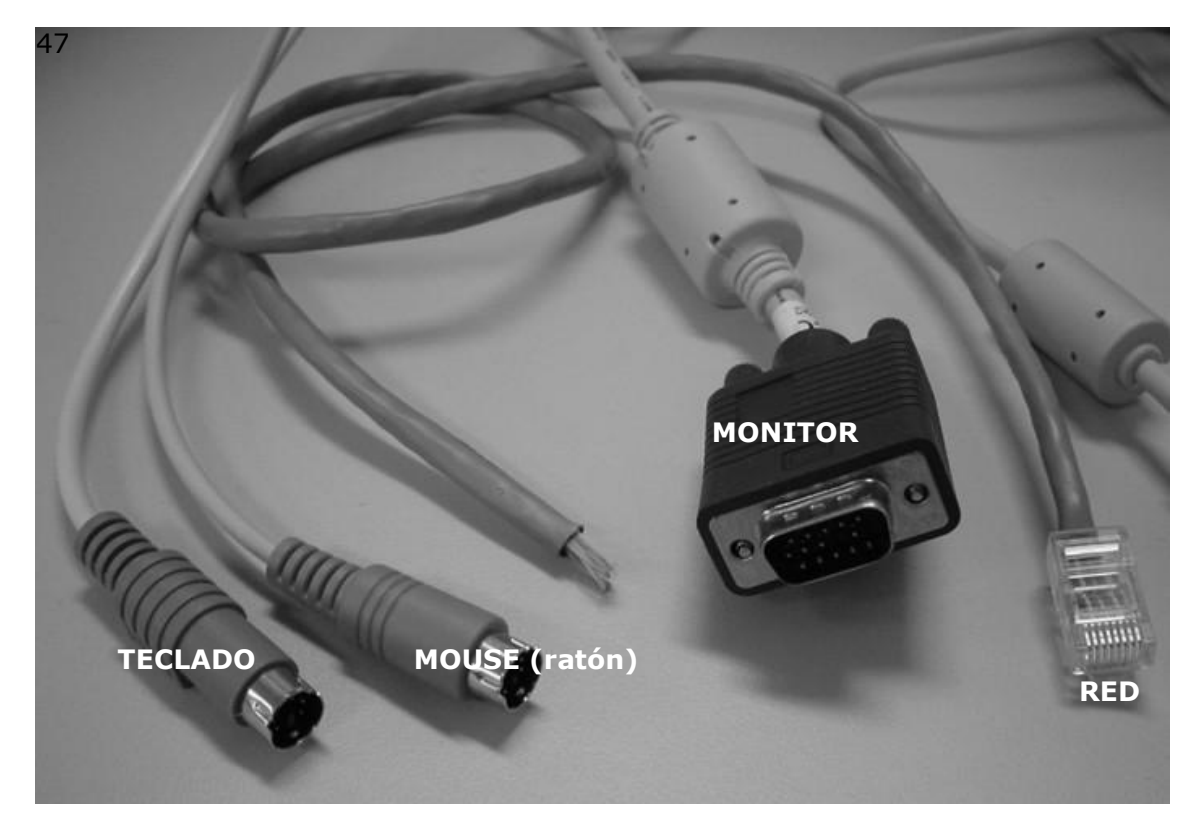

Imagen 1

Empieza por colocar la unidad central (CPU) y el monitor en una mesa. Procurar dejar espacio suficiente para su ventilación: se recomienda dejar unos 30 centímetros libres a su alrededor.

Comienza por conectar el **monitor**. Está dotada de una toma azul de 15 pines (imagen 1) y se conecta en la unidad correspondiente de la CPU (imagen 2). Apretar los tornillos de seguridad para evitar la posibilidad de desconexión. El otro extremo va a la parte posterior del monitor. También en la parte posterior del monitor, esta el cable de alimentación, que va conectada al toma corriente.

Pasemos al **teclado y al ratón**. Las fichas son redondas y normalmente se diferencian por el color: violeta para el teclado y verde para el ratón (imagen 1). Sino se diferencian por el color, en la misma ficha tiene un dibujo de ratón o teclado, como así en el CPU. Hay que tener cuidado de no invertirlas, puesto que son exactamente iguales. Si quedasen invertidas por error el Mouse y el teclado no funcionan.

Ahora el cable de **red,** la ficha es similar a la de teléfono pero con 8 cables de distintos colores y un poco mas grande (imagen 1). Y la conexión con el CPU es igual a la de un teléfono. (Imagen 2)

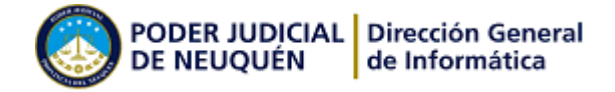

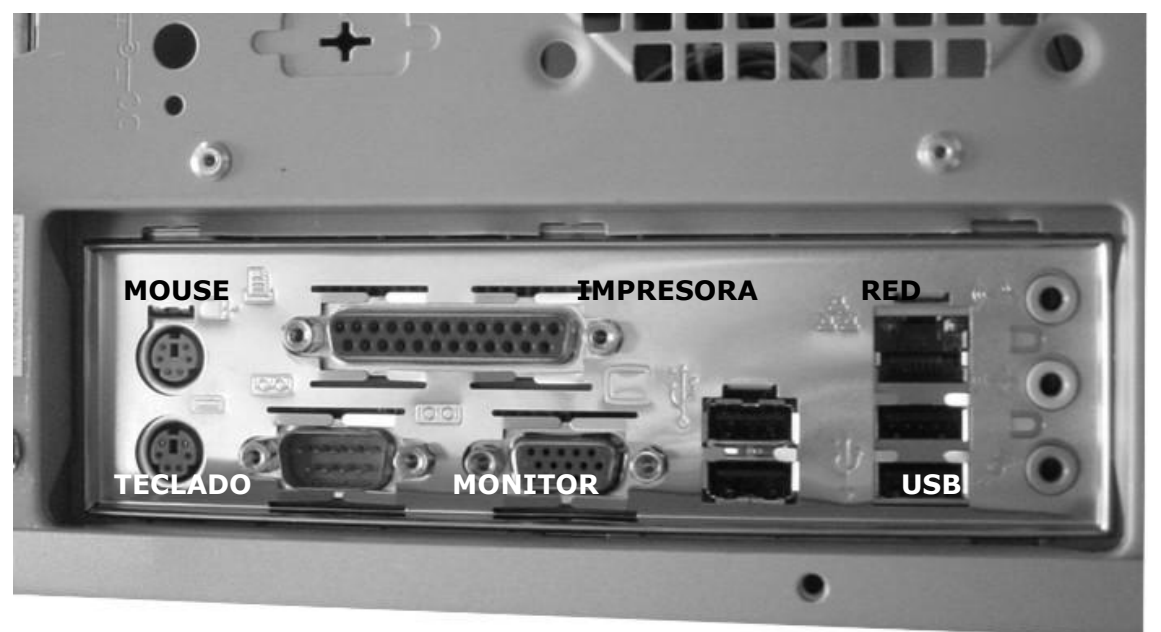

Imagen 2

Hay dos modelos de impresora que se conectan directo a la maquina.

1) Por puerto paralelo: El cable de la **impresora,** (si es que tiene este periférico) consta de dos fichas distintas en cada extremo, una ficha macho (imagen 3) y otra fiche hembra (imagen 4). La ficha macho se conecta a la impresora y la ficha hembra a la parte posterior del CPU (imagen 2).

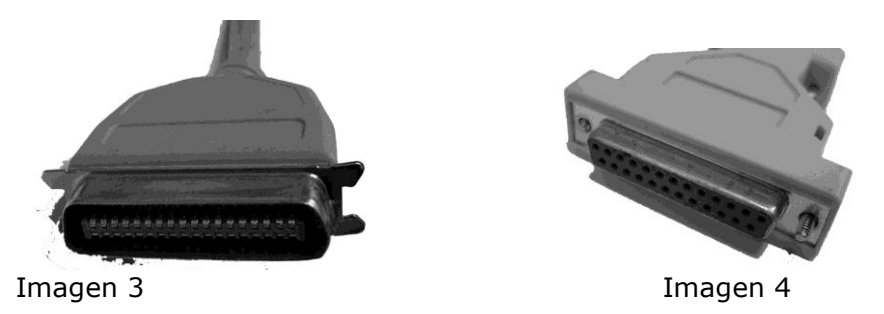

2) Puerto USB: El cable de la **impresora,** consta de dos fichas distintas en cada extremo, una ficha macho (imagen 5) y otra ficha hembra. La ficha macho se conecta a la impresora y la ficha hembra a la parte posterior del CPU (imagen 2).

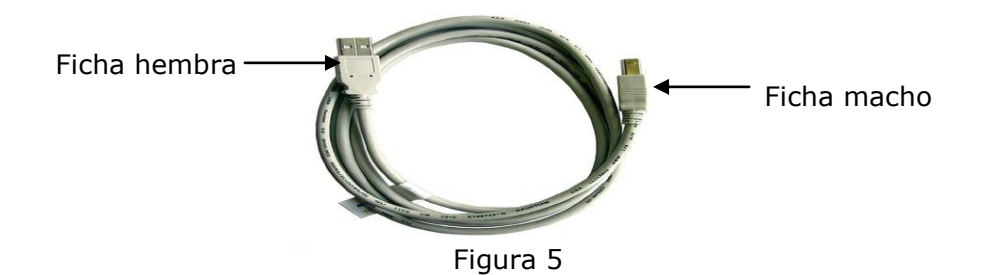

El resto de las conexiones son todas a la corriente se enchufan en el estabilizador y este a los toma corriente específicos que hay en cada edificio.